## Atelier B36 :

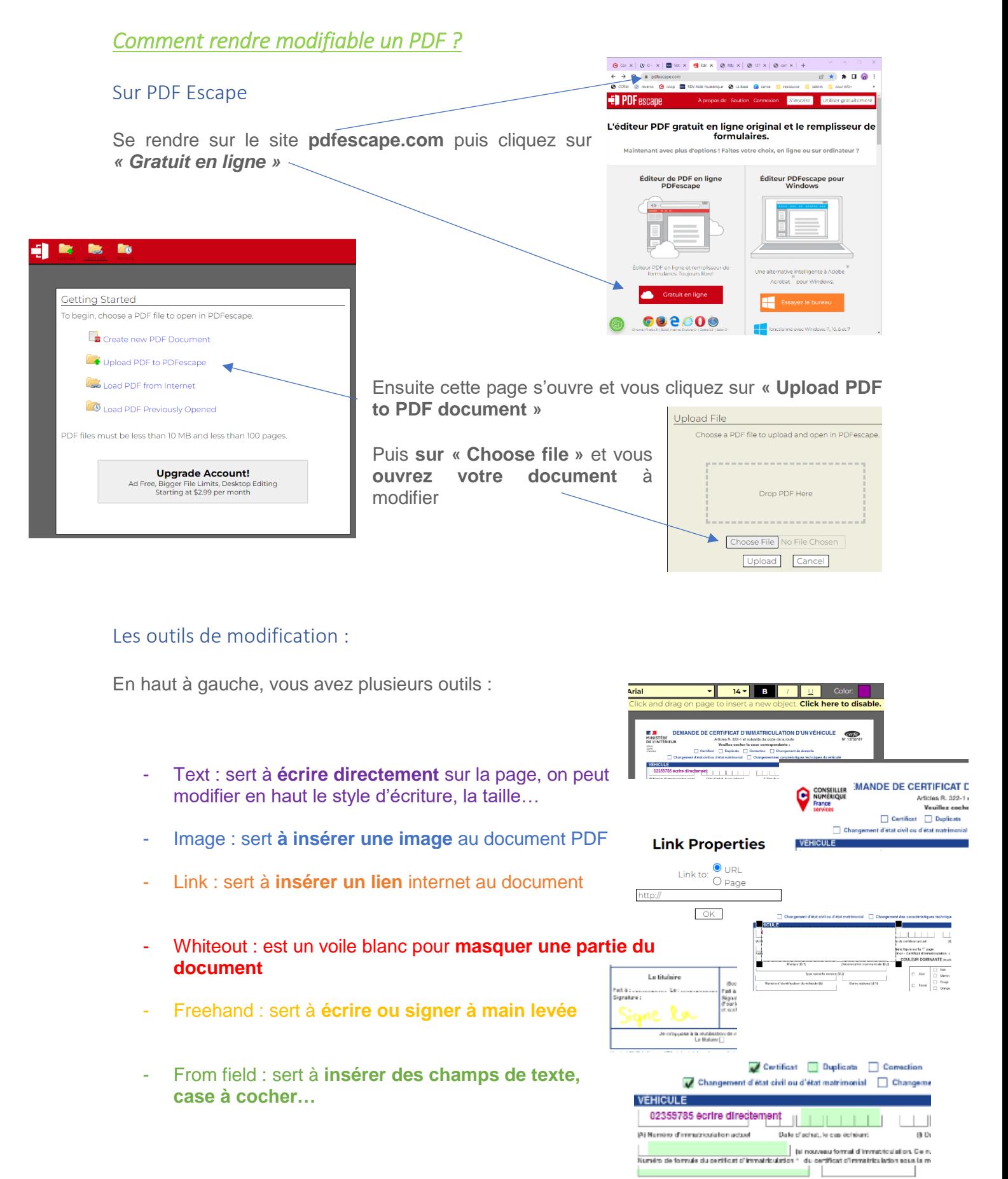

Marque (D.1)

Dénomination commercials (3.3)

## Les outils d'enregistrement :

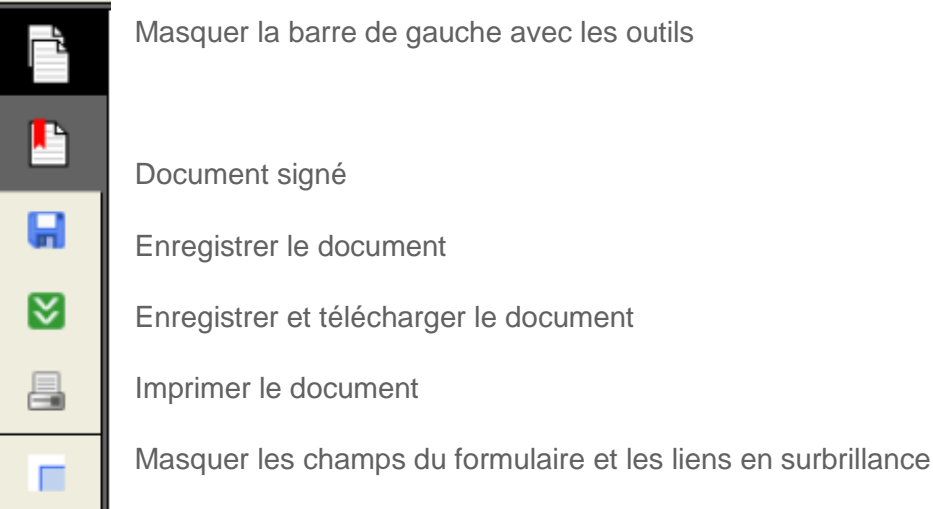

Une fois le **document télécharger** quand vous **l'ouvrez les zones en vert devienne bleu** et vous pouvez les remplir.

En revanche les **champs remplis avant** ne sont plus modifiable sauf si vous le remettez sur le site.

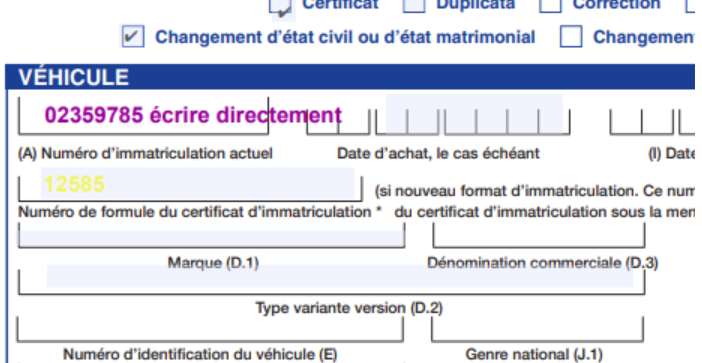

 $I^{\bullet}$ PDF  $\approx$ 

## Sur I love PDF

Sur le **site ilovepdf.com/fr** vous pouvez **fusionner, diviser ou compresser des PDF.**

Vous pouvez aussi les **transformer en document Word, Powerpoint, Excel ou en JPG ou dans le sens inverse.**

Il existe en plein de fonctionnalités à découvrir !

## Fusionner des PDF :

- 1. Cliquez sur **Fusionner PDF** puis sur sélectionner les fichiers PDF
- 2. Vous **choisissez vos fichiers** à fusionner puis vous cliquez sur **Ouvrir.**
- 3. Vous **choisissez l'ordre** de vos fichiers puis cliquez sur **fusionner PDF** en bas à droite
- 4. **Télécharger le PDF** dans vos documents

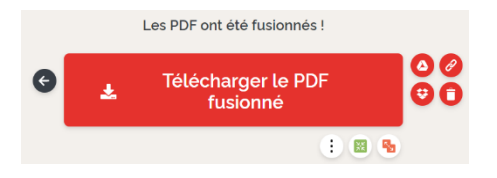

Tous les outils née<br>Nos PDE ۰. ÷, 'n

**Fusionner des fichiers PDF** 

 $\overline{\mathcal{L}}$ 

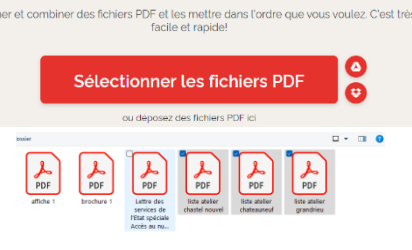

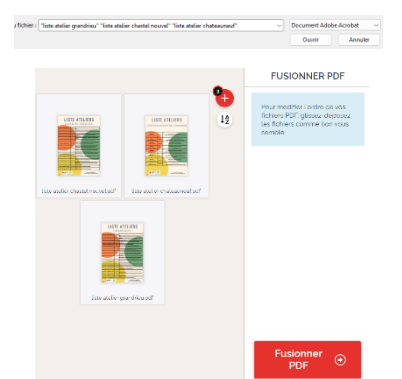